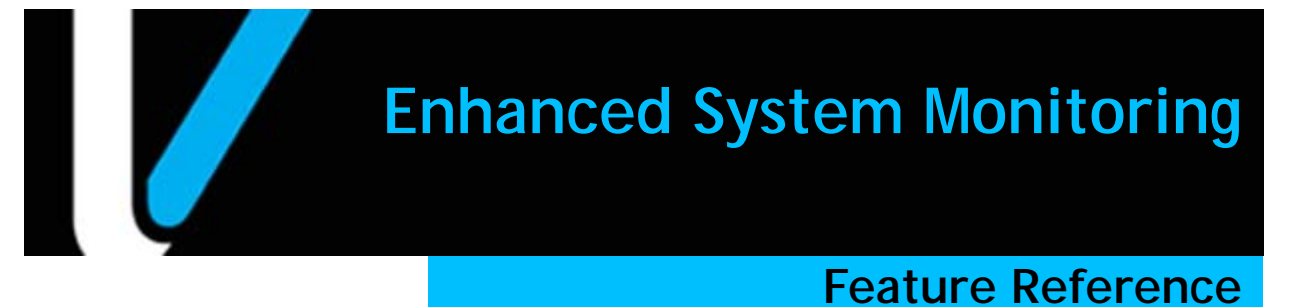

 **Date: June 24, 2019**

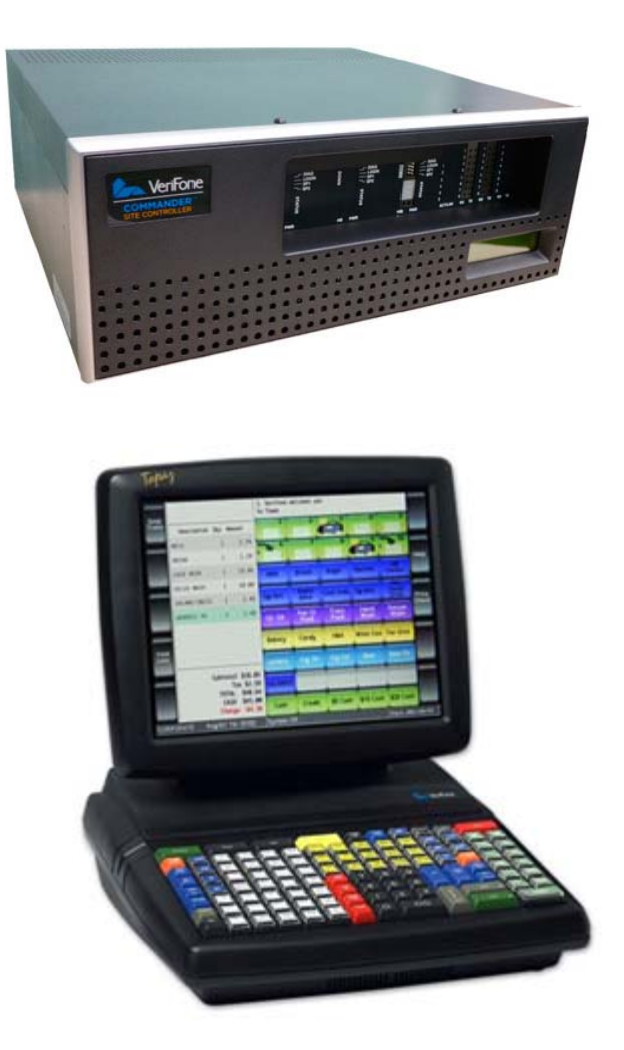

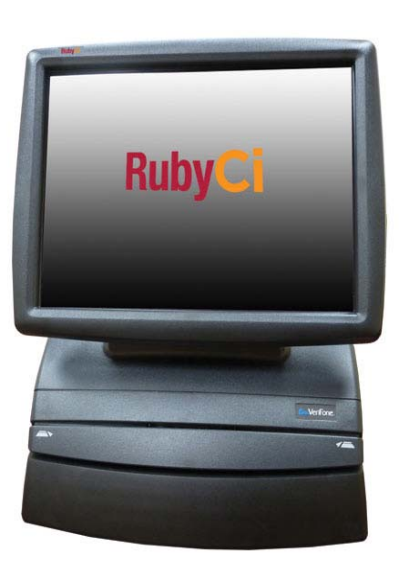

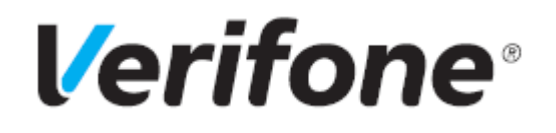

# **Enhanced System Monitoring**

#### **Using This Feature Reference**

This Feature Reference provides detailed information on how to configure and use the Enhanced System Monitoring feature on the Verifone Commander Site Controller.

This feature document contains the subsections listed below:

- **Overview** This section contains a brief description, requirements and the supported hardware configurations for the Enhanced System Monitoring feature on the Commander Site Controller.
- **Configuring** This section contains information on how to configure the Enhanced System Monitoring feature on the Commander Site Controller.

Verifone, Inc. 88 West Plumeria Drive San Jose, CA 95134 Telephone: 408-232-7800 http://www.verifone.com

© 2019 Verifone, Inc. All rights reserved.

No part of this publication covered by the copyrights hereon may be reproduced or copied in any form or by any means - graphic, electronic, or mechanical, including photocopying, taping, or information storage and retrieval systems - without written permission of the publisher.

The content of this document is subject to change without notice. The information contained herein does not represent a commitment on the part of Verifone. All features and specifications are subject to change without notice.

Verifone, Ruby SuperSystem, and Secure PumpPAY are registered trademarks of Verifone, Inc. Ruby Card, iOrder, and Commander Site Controller are trademarks of Verifone. All other brand names and trademarks mentioned in this document are the properties of their respective holders.

# **Revision History**

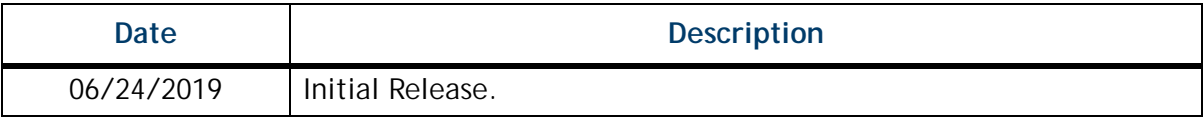

# **Content**

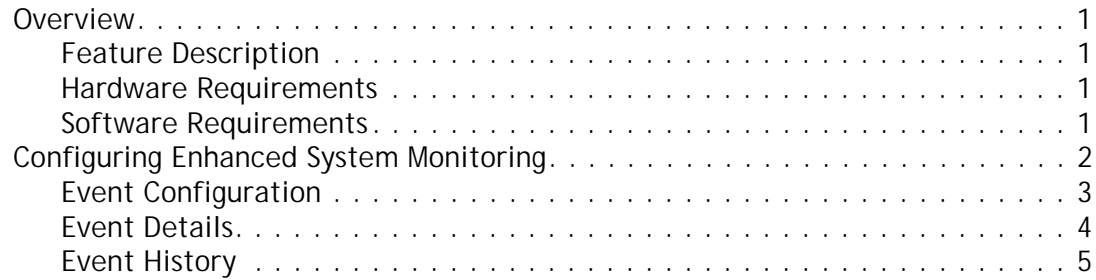

## <span id="page-4-0"></span>**Overview**

#### <span id="page-4-1"></span>**Feature Description**

Enhanced System Monitoring enhances Commander to collect and notify registered URLs, allowing the right personnel to pro-actively react to specific events along with monitoring the health of the POS.

#### <span id="page-4-2"></span>**Hardware Requirements**

- Commander Site Controller with Topaz
- Commander Site Controller with Ruby2
- RubyCi with Topaz
- RubyCi with Ruby2

### <span id="page-4-3"></span>**Software Requirements**

Commander Site Controller base 46 and higher.

# <span id="page-5-0"></span>**Configuring Enhanced System Monitoring**

There are two types of Events:

- Scheduled Event
- Notifying (Real/Near Time) Event

A Scheduled Event will send data at periodic intervals to that configured URL. The intervals are configurable per event. The options are:

- 15 minutes
- 120 minutes
- 240 minutes
- 360 minutes
- 480 minutes

A Notifying (Real/Near Time) Event will send data as they are received by Commander. Duplicate notifications will be sent to targets after a 15 minute delay. For example, a disconnected printer will not constantly notify a target.

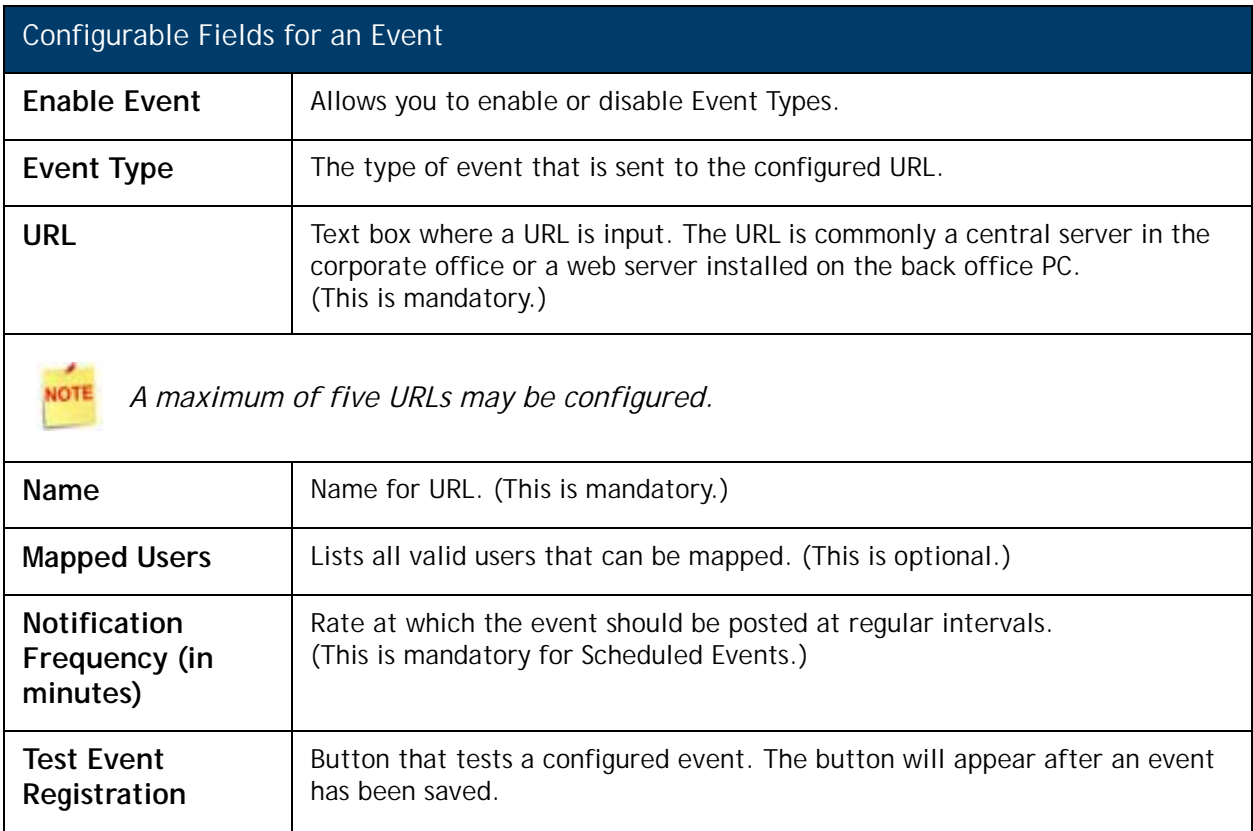

# <span id="page-6-0"></span>**Event Configuration**

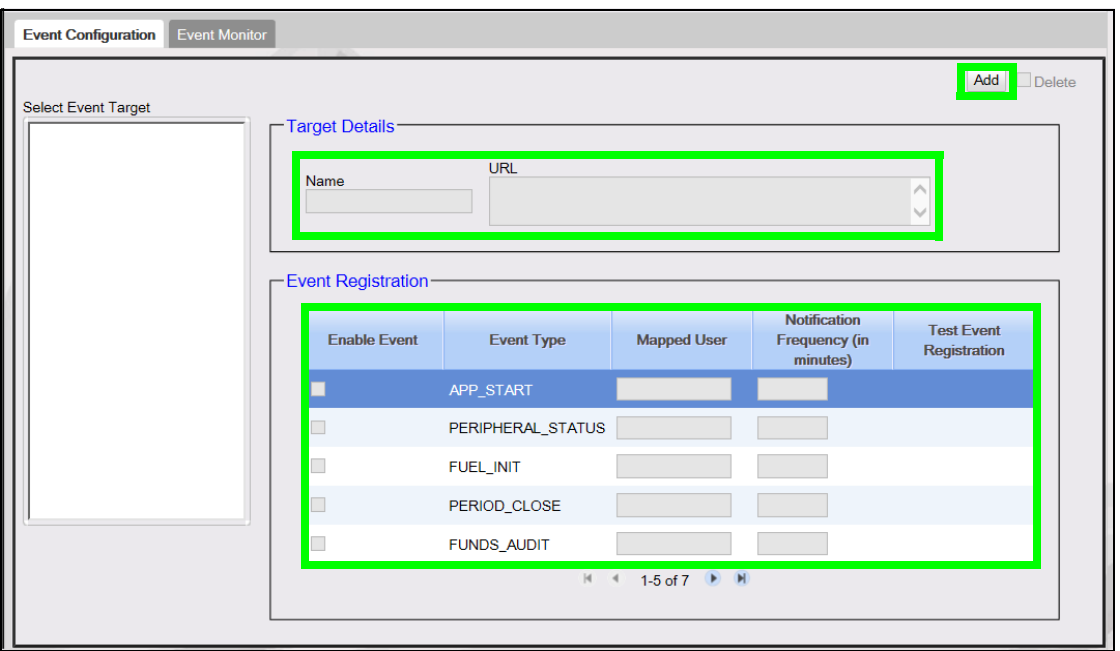

- 1. From the Configuration Client, navigate to: **Tools > Event Manager** > **Event Configuration.**
- 2. Enter the One Time Password.
- 3. Select **[Add]** to configure a new event or **[Delete]** will remove an event.
- 4. Enter a URL into the URL field and enter the Name.
- 5. Check the box in the Enable Event column beside each Event Type that will be sent to the specified URL.
- 6. Select a Mapped User.
- 7. For scheduled events, select the Notification Frequency for the particular URL.
- 8. To test a configured event, click on the test button present in the Test Event Registration column.

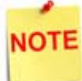

*To modify an existing event select the Target Name found in Select Event Target.*

# <span id="page-7-0"></span>**Event Details**

Each Event Type monitors and collects certain data from all the registers to send to the configured URL(s).

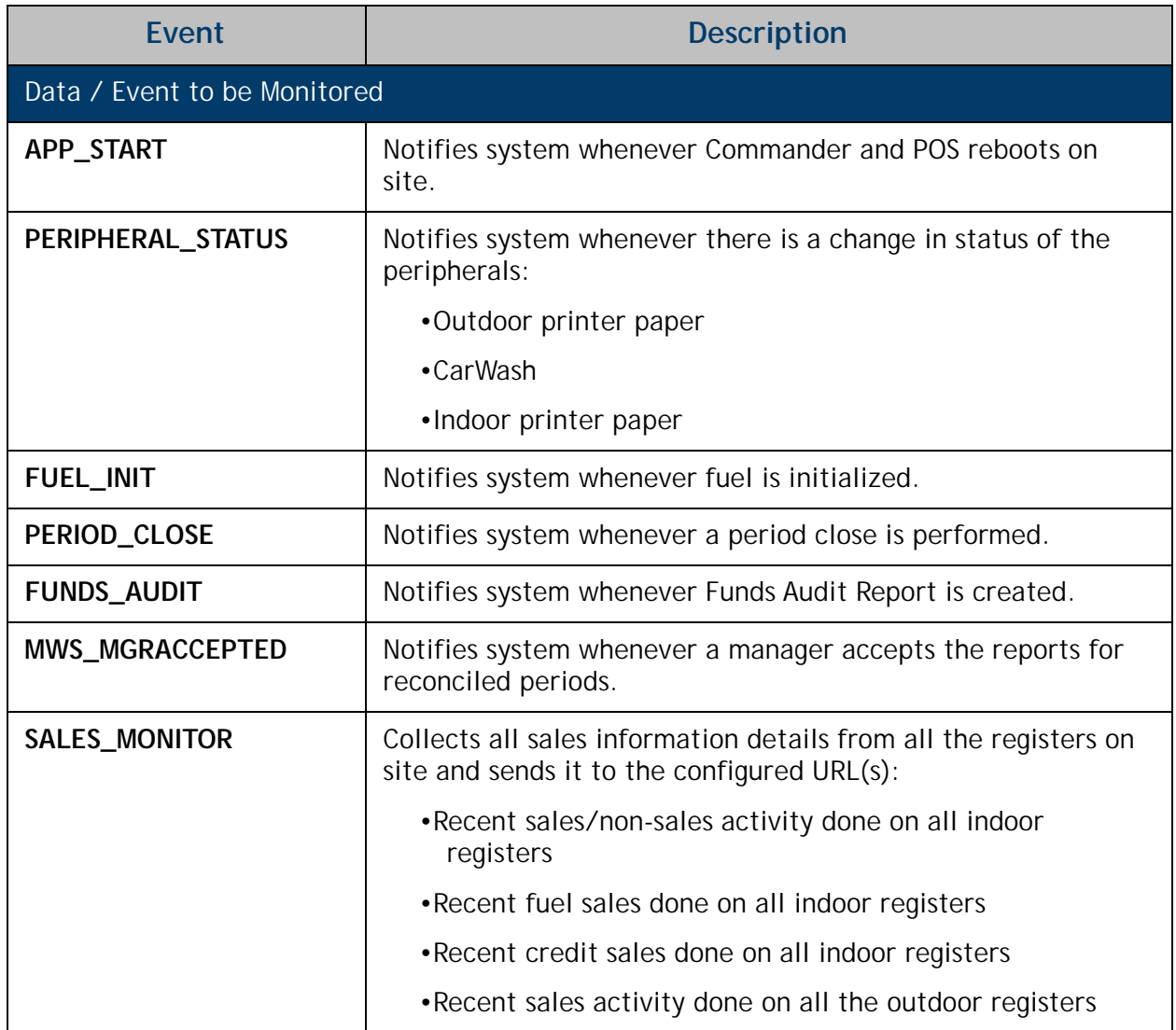

## <span id="page-8-0"></span>**Event History**

The Event History data should be maintained locally to view and verify the data. Whenever data is sent to the configured secure URL, a local copy is stored in the Commander.

To view the Event History from the Configuration Client, navigate to: **Tools > Event Manager** > **Event Monitor.**

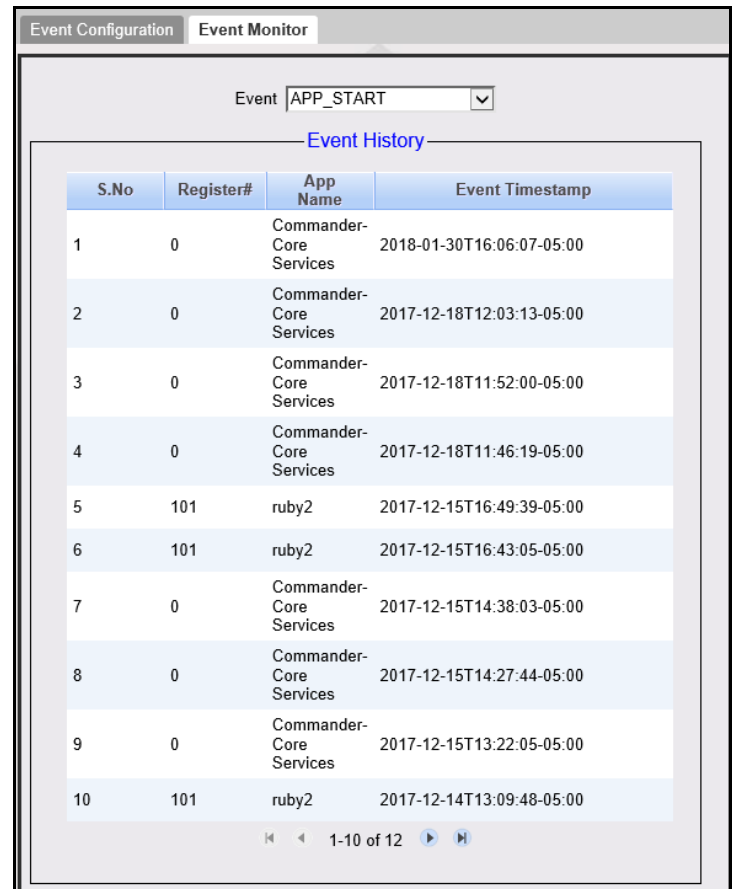